**Internet Hunts** 

**Puzzles & Projects** 

**Nature** 

# Two Color Text Trickusing AW Paint by Cindy O'Hora

Using the paint environment, you can create text that has one color as the outline and another color in the body of the letters. Use a "fat" font like Chicago, Cooper, or Bodoni Bold. You can use other fonts by setting the style as Bold to get a thicker letter.

#### **Rule of Paint:**

When you make a mistake while doing this exercise use Edit ... Undo or command  $\mathbb{H}$ ... z to go back one step. You can only go back one step. Pay careful attention to your work. Save frequently!

- 1. Open an AppleWorks Paint document.
- 2. Click on the text tool (Letter A).

3. Click one time on the document to get a text frame. Enter your text. Before clicking away make your font, size, & style settings. Set the Style to SHADOW.

Unlike in Draw, you cannot make changes to this text frame after you click away. When you discover an error or want to make a change, make a new text frame. Reenter your text. (Use the dotted rectangle tool to select and remove your problem one.) Save!

4. Use the larger mountains in the lower left corner of the page to enlarge your view of your text. (This DOES NOT increase the actual size of the letters. it only increases your view of them like looking at them through a magnifying glass.)

5. Click on the pouring paint can tool. Select a color in the rainbow colors palette beneath the can in the tool bar.

6. Place the tip of the pouring paint over the black outline of the letter and click one time. All the continuously touching black text will change to your selected color. By repeating this process you can color the whole word's outline.

7. Return to the colors palette (beneath the paint can in the menu bar) and change to the color you want inside the letters.

8. Place the end of the pouring paint INSIDE a letter. Click one time. The letter is filled in the new color.

9. Continue this process until you have filled all the letters.

# **Escaped paint!**

If the outline of a letter is not continuously connected, you may have the fill color spill out covering the whole page. AHHH!

- 1. Go Edit ..Undo or  $\#$  ... z. SAVE.
- 2. Click on the eye dropper tool.
- 3. Click anywhere on the outlined letters where the desired color appears. You have just "picked up" that color. The eye dropper set the pencil palette to the selected color for the line.
- 4. Use the pencil tool to complete the letter's outline.
- 5. Switch back to your fill color using the eye dropper tool.
- 6. Use the pouring paint can to fill again.

## **Only two colors?**

Heavens, no! Use as many colors as you like. You could make a rainbow word with different outline and fill colors on each letter. (You don't have to, you just could!)

## **Applications:**

Use the wedding party colors or yelow, pink and blue for a baby shower invitation.

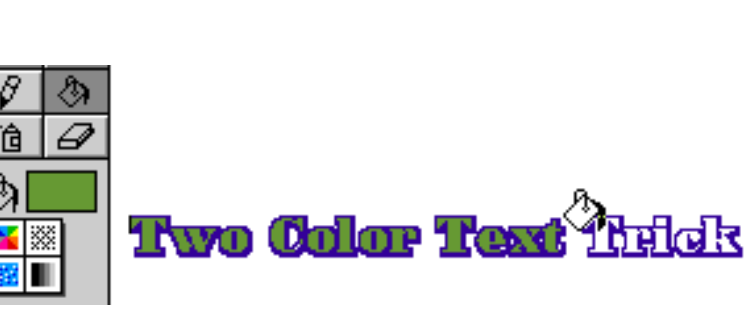

You could match the color scheme in your picnicware for the family reunion. (Never say I suggest that!)

How about school/organization colors?

You can use the gradient fills rather than solid colors. Use the color palette to set a color and then select a stripe in the pattern palette. Choose red and you can have candy cane letters in no time at all!

> "Words that do not match deeds are not important." ~ Che Guevara

[Internet hunts](http://homepage.mac.com/cohora/computer/ext/internethunts.html) / [Nature](http://homepage.mac.com/cohora/nature.html) / [Computers](http://homepage.mac.com/cohora/computer/2color/Computers.html) / [Puzzles & Projects](http://homepage.mac.com/cohora/puzzles.html) / [Site map](http://homepage.mac.com/cohora/SiteMap.html) / [Home](http://homepage.mac.com/cohora/index.html)

All trademarks, copyright and logos belong to their respective owners. ©2000 Cynthia O'Hora All rights reserved. Posted 5/2000 by [Cindy O'Hora](http://homepage.mac.com/cohora/ext/faq.html)

All the material in this site is copyrighted and may not be reproduced or distributed, in whole or in part, without the prior written permission of Cynthia O'Hora. These restrictions include the use of the materials in an educational setting. This site is an entirely volunteer effort. I am not associated with Apple Computers or any of its subsidiaries.

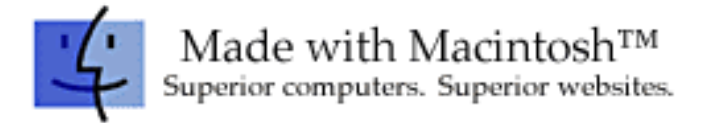